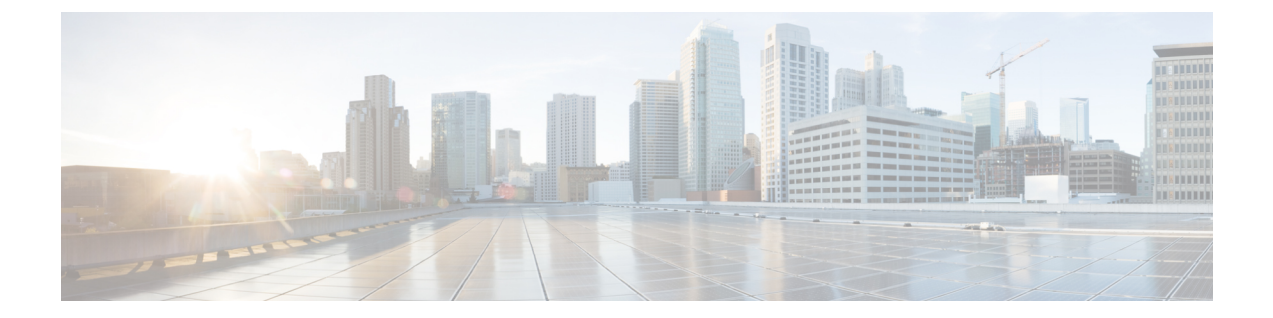

# スタック マネージャおよびハイ アベイラ ビリティ コマンド

- main-cpu  $(2 \sim -\tilde{\mathcal{V}})$
- mode sso  $(3 \sim -\gamma)$
- policy config-sync prc reload  $(4 \sim -\gamma)$
- redundancy  $(5 \sim \rightarrow \sim)$
- redundancy config-sync mismatched-commands  $(6 \sim \rightarrow \sim)$
- redundancy force-switchover  $(8 \sim \rightarrow \sim)$
- redundancy reload  $(9 \sim -\gamma)$
- reload  $(10 \leftarrow \heartsuit)$
- show redundancy  $(11 \sim \rightarrow \sim)$
- show redundancy config-sync  $(15 \sim -\gamma)$
- show switch  $(17 \sim -\gamma)$
- show switch stack-mode  $(21 \sim \rightarrow \sim)$
- stack-mac persistent timer  $(22 \sim \rightarrow \sim)$
- stack-mac update force  $(24 \sim +\gamma)$
- standby console enable  $(25 \sim \sim \sim \sim)$
- switch clear stack-mode  $(26 \sim \rightarrow \sim)$
- switch switch-number role  $(27 \sim -\gamma)$
- switch stack port  $(29 \sim \rightarrow \sim)$
- switch priority  $(31 \sim -\gamma)$
- switch provision (32 ページ)
- switch renumber  $(34 \sim -\gamma)$
- switch renumber  $(35 \sim \rightarrow \sim)$

#### **main-cpu**

冗長メイン コンフィギュレーション サブモードを開始し、スタンバイをイネーブルにするに は、冗長コンフィギュレーション モードで **main-cpu** コマンドを使用します。

#### **main-cpu**

- 構文の説明 このコマンドには引数またはキーワードはありません。
- コマンド デフォルト なし
- **コマンド モード** 万長コンフィギュレーション (config-red)

コマンド履歴 リリース 変更内容 Cisco IOS XE Fuji 16.9.2 このコマンドが導入されました。

使用上のガイドライン 冗長メイン コンフィギュレーション サブモードから、**standby console enable** コマンドを使用 してスタンバイをイネーブルにします。

> 次に、冗長メインコンフィギュレーションサブモードを開始し、スタンバイをイネー ブルにする例を示します。

Device(config)# **redundancy** Device(config-red)# **main-cpu** Device(config-r-mc)# **standby console enable** Device#

#### **mode sso**

冗長モードをステートフルスイッチオーバー(SSO)に設定するには、冗長コンフィギュレー ション モードで **mode sso** コマンドを使用します。

#### **mode sso**

構文の説明 このコマンドには引数またはキーワードはありません。

- コマンド デフォルト なし
- コマンド モード アーティーシーション

コマンド履歴 リリース 変更内容 Cisco IOS XE Fuji 16.9.2 このコマンドが導入されました。

- 使用上のガイドライン **mode sso** コマンドは、冗長コンフィギュレーション モードでのみ入力できます。 システムを SSO モードに設定する場合は、次の注意事項に従ってください。
	- SSO モードをサポートするために、では同一の Cisco IOS イメージを使用する必要があり ます。Cisco IOS リリース間の相違のために、冗長機能が動作しない場合があります。
	- モジュールの活性挿抜 (OIR) を実行する場合、モジュールの状態が移行状態 (Ready 以 外の状態)である場合にだけ、ステートフルスイッチオーバーの間にスイッチはリセット し、ポート ステートは再起動します。
	- ·転送情報ベース(FIB)テーブルはスイッチオーバー時に消去されます。ルーテッドトラ フィックは、ルート テーブルが再コンバージェンスするまで中断されます。

次の例では、冗長モードを SSO に設定する方法を示します。

Device(config)# **redundancy** Device(config-red)# **mode sso** Device(config-red)#

### **policy config-sync prc reload**

Parser Return Code (PRC)の障害がコンフィギュレーションの同期中に発生した場合にスタン バイをリロードするには、冗長コンフィギュレーション モードで **policy config-sync reload** コ マンドを使用します。Parser Return Code(PRC)の障害が発生した場合にスタンバイがリロー ドしないように指定するには、このコマンドの **no** 形式を使用します。

**policy config-sync** {**bulk** | **lbl**} **prc reload no policy config-sync** {**bulk** | **lbl**} **prc reload**

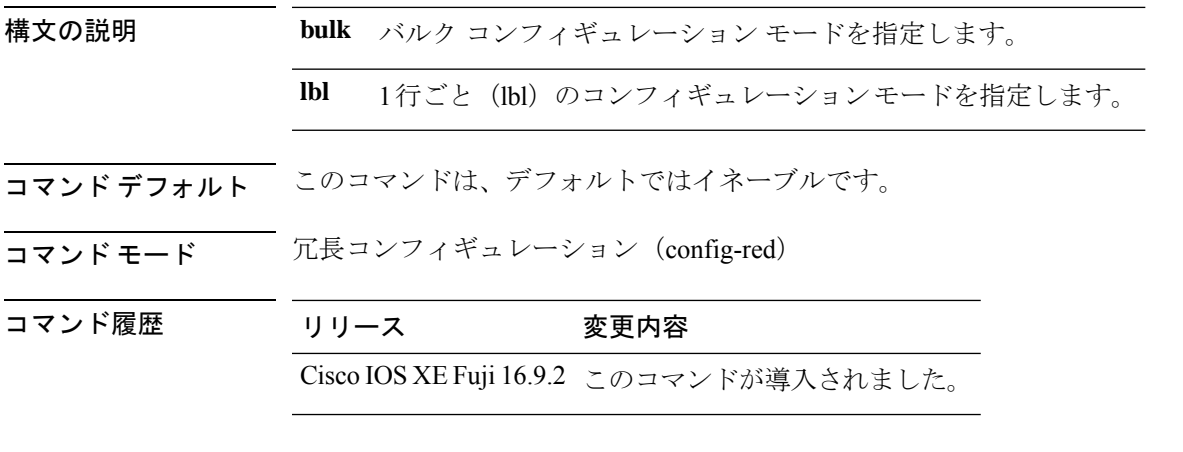

次に、Parser Return Code (PRC)の障害がコンフィギュレーションの同期化中に発生 した場合に、スタンバイがリロードされないように指定する例を示します。

Device(config-red)# **no policy config-sync bulk prc reload**

### **redundancy**

冗長コンフィギュレーションモードを開始するには、グローバルコンフィギュレーションモー ドで **redundancy** コマンドを使用します。

#### **redundancy**

構文の説明 このコマンドには引数またはキーワードはありません。

- コマンド デフォルト なし
- コマンド モード グローバル コンフィギュレーション (config)

コマンド履歴 リリース 変更内容 Cisco IOS XE Fuji 16.9.2 このコマンドが導入されました。

使用上のガイドライン 冗長コンフィギュレーションモードは、スタンバイをイネーブルにするために使用されるメイ ン CPU サブモードを開始するために使用されます。

> メインCPUサブモードを開始するには、冗長コンフィギュレーションモードで**main-cpu**コマ ンドを使用します。

> スタンバイを有効にするには、メイン CPU サブモードから **standby console enable** コマンドを 使用します。

冗長コンフィギュレーション モードを終了するには、**exit** コマンドを使用します。

次に、冗長コンフィギュレーション モードを開始する例を示します。

デバイス(config)# **redundancy** デバイス(config-red)#

次の例では、メイン CPU サブモードを開始する方法を示します。

デバイス(config)# **redundancy** デバイス(config-red)# **main-cpu** デバイス(config-r-mc)#

#### 関連コマンド

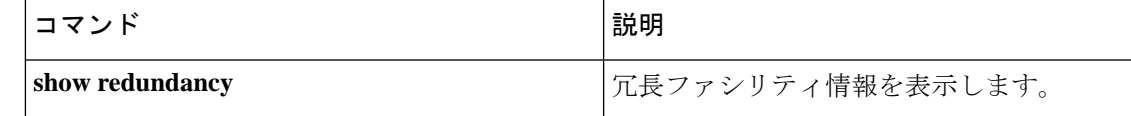

## **redundancy config-sync mismatched-commands**

アクティブスイッチとスタンバイスイッチの間に設定の不一致があるときにスタンバイスイッ チのスタックへの参加を許可するには、特権 EXEC モードで **redundancy config-sync mismatched-commands** コマンドを使用します。

**redundancy config-sync** {**ignore** | **validate**} **mismatched-commands**

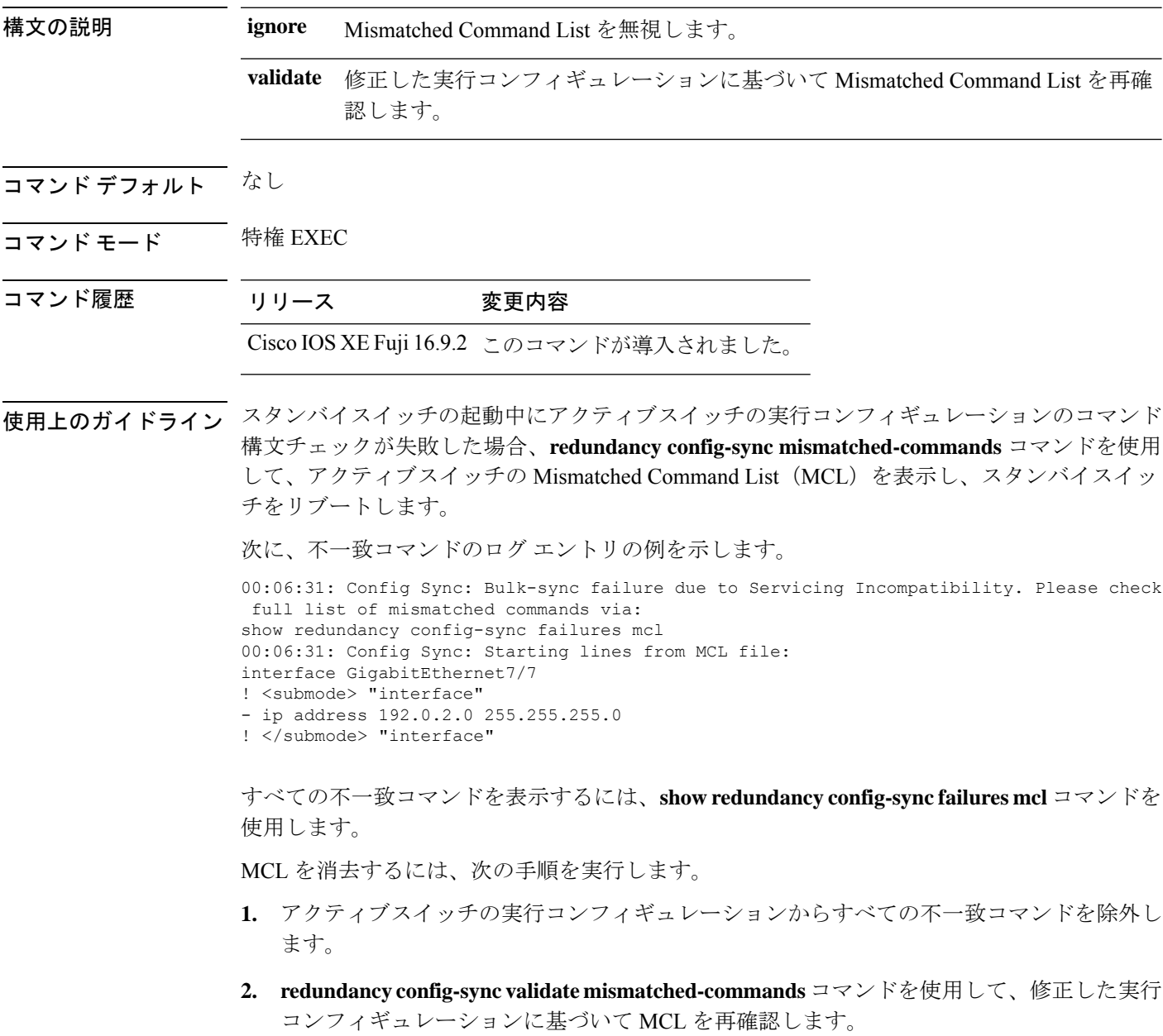

**3.** スタンバイスイッチをリロードします。

次の手順に従って、MCL を無視することもできます。

**1. redundancy config-sync ignore mismatched-commands** コマンドを入力します。

**2.** スタンバイスイッチをリロードします。システムは SSO モードに移行します。

- 不一致コマンドを無視する場合、アクティブスイッチとスタンバイスイッチの同期していない コンフィギュレーションは存在したままです。 (注)
- **3.** 無視された MCL は、**show redundancy config-sync ignored mcl** コマンドを使用して確認で きます。

コンフィギュレーションファイルの互換性の問題が原因で、アクティブスイッチとスタンバイ スイッチ間で SSO モードを確立できない場合、Mismatched Command List (MCL) がアクティ ブスイッチで生成され、スタンバイスイッチに対して RouteProcessor Redundancy(RPR)モー ドへのリロードが強制されます。

次の例に、変更したコンフィギュレーションとのMismatchedCommand Listを再検証す る方法を示します。

デバイス# **redundancy config-sync validate mismatched-commands** デバイス#

#### **redundancy force-switchover**

アクティブスイッチからスタンバイスイッチへのスイッチオーバーを強制的に実行するには、 特権 EXEC モードで **redundancy force-switchover** コマンドを使用します。

#### **redundancy force-switchover**

構文の説明 このコマンドには引数またはキーワードはありません。

- コマンド デフォルト なし
- コマンド モード 特権 EXEC (#)

コマンド履歴 リリース 変更内容

Cisco IOS XE Fuji 16.9.2 このコマンドが導入されました。

使用上のガイドライン 手動で冗長スイッチに切り替えるには、**redundancy force-switchover** コマンドを使用します。 冗長スイッチはCisco IOSXEイメージを実行する新しいアクティブスイッチになり、モジュー ルはデフォルト設定にリセットされます。古いアクティブスイッチは新しいイメージで再起動 します。

> アクティブスイッチで **redundancy force-switchover** コマンドを使用すると、アクティブスイッ チのスイッチポートがダウン状態になります。

> 部分リングスタック内のスイッチにこのコマンドを使用すると、次の警告メッセージが表示さ れます。

Device# **redundancy force-switchover**

Stack is in Half ring setup; Reloading a switch might cause stack split This will reload the active unit and force switchover to standby[confirm]

次の例では、アクティブ スーパーバイザ エンジンからスタンバイ スーパーバイザ エ ンジンに手動で切り替える方法を示します。

Device# **redundancy force-switchover** Device#

### **redundancy reload**

スタック内のいずれか、またはすべてのスイッチを強制リロードするには、特権EXECモード で **redundancy reload** コマンドを使用します。

**redundancy reload** {**peer** | **shelf**}

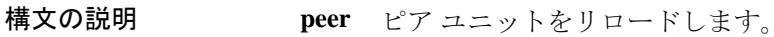

- **shelf** スタック内のすべてのスイッチが再起動します。
- コマンド デフォルト なし
- コマンド モード 特権 EXEC

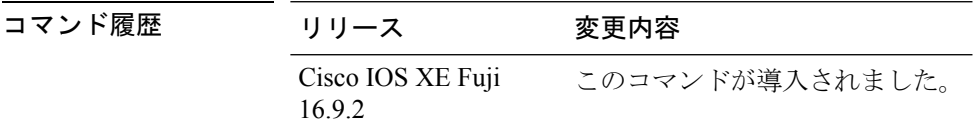

使用上のガイドライン このコマンドを使用する前に、詳細情報についての「Performing a Software Upgrade」の項を参 照してください。

> スタック内のすべてのスイッチをリブートするには、**redundancy reload shelf** コマンドを使用 します。

次に、手動でスタック内のすべてのスイッチをリロードする例を示します。

デバイス# **redundancy reload shelf** デバイス#

### **reload**

をリロードし、設定変更を適用するには、特権EXECモードで**reload**コマンドを使用します。

**reload** [{**/noverify** | **/verify**}] [{*LINE* | **at** | **cancel** | **in**}]

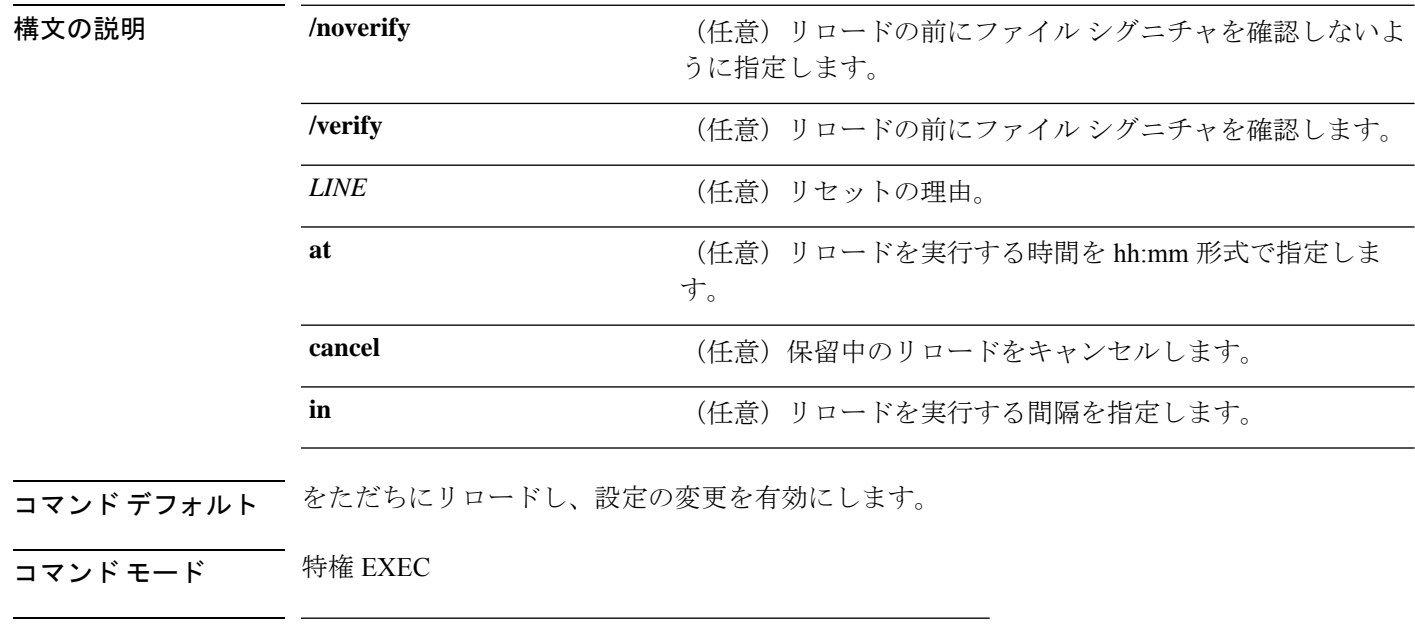

コマンド履歴 リリース 変更内容

Cisco IOS XE Fuji 16.9.2 このコマンドが導入されました。

### **show redundancy**

冗長ファシリティ情報を表示するには、特権 EXEC モードで **show redundancy** コマンドを使 用します。

**show redundancy** [{**clients**| **config-sync** | **counters**|**history** [{**reload**| **reverse**}] | {**clients**| **counters**} | **states** | **switchover history** [**domain default**]}]

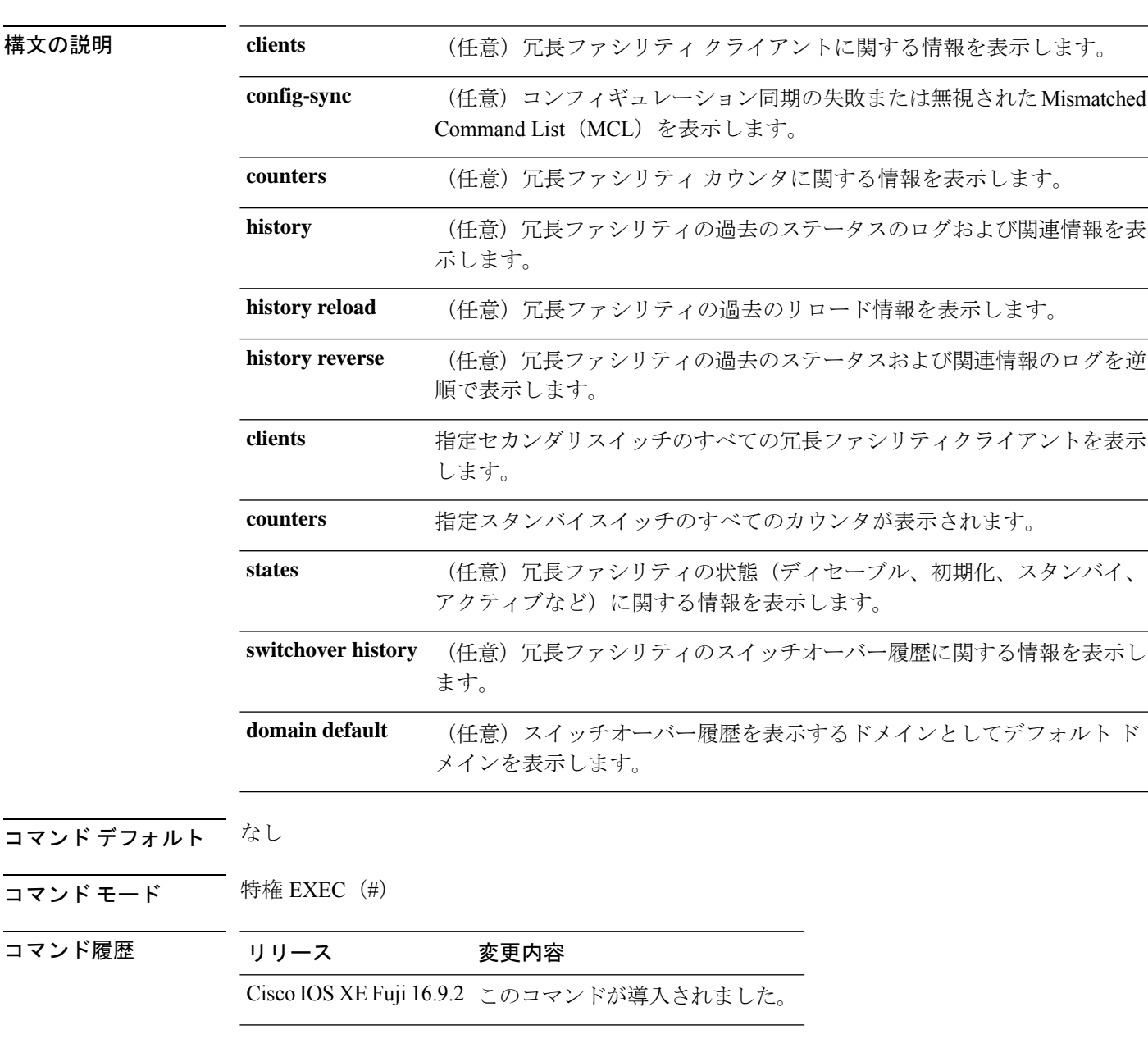

次の例では、冗長ファシリティに関する情報を表示する方法を示します。

```
Redundant System Information :
------------------------------
      Available system uptime = 1 hour, 25 minutes
Switchovers system experienced = 0
             Standby failures = 0
        Last switchover reason = not known
                 Hardware Mode = Duplex
    Configured Redundancy Mode = SSO
     Operating Redundancy Mode = SSO
              Maintenance Mode = Disabled
               Communications = Up
Current Processor Information :
------------------------------
              Active Location = slot 1
       Current Software state = ACTIVE
      Uptime in current state = 1 hour, 25 minutes
                Image Version = Cisco IOS Software, Catalyst L3 Switch Software
(CAT9K_LITE_IOSXE), Version 16.9.x
Copyright (c) 1986-2018 by Cisco Systems, Inc.
Compiled Sat 29-S
       Configuration register = 0x102
Peer Processor Information :
----------------------------
              Standby Location = slot 3
       Current Software state = STANDBY HOT
      Uptime in current state = 1 hour, 22 minutes
                Image Version = Cisco IOS Software, Catalyst L3 Switch Software
(CAT9K_LITE_IOSXE), Version 16.9.x
Copyright (c) 1986-2018 by Cisco Systems, Inc.
Compiled Sat 29-S
       Configuration register = 0x102
```
Device#

次の例では、冗長ファシリティクライアント情報を表示する方法を示します。

#### Device# **show redundancy clients**

Device# **show redundancy**

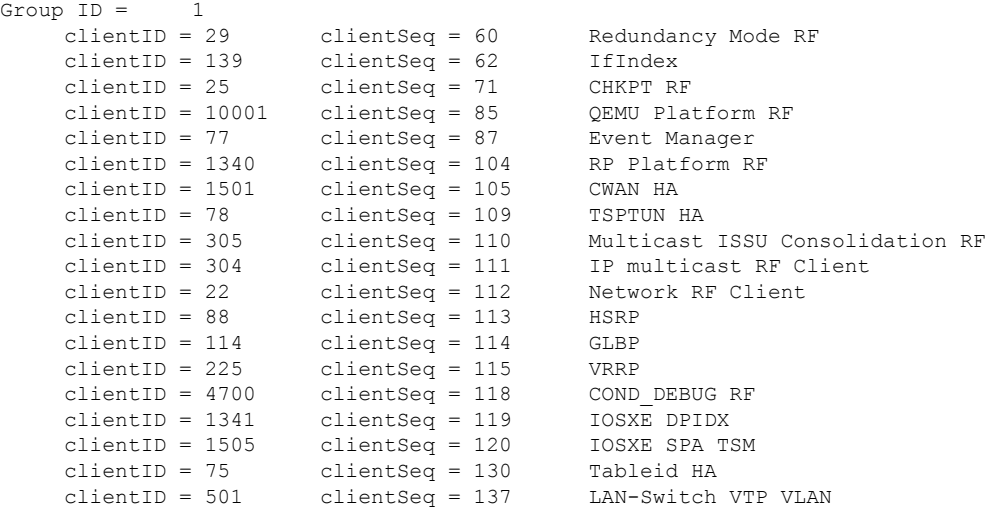

#### スタック マネージャおよびハイ アベイラビリティ コマンド

<output truncated>

出力には、次の情報が表示されます。

- clientID には、クライアントの ID 番号が表示されます。
- clientSeq には、クライアントの通知シーケンス番号が表示されます。
- 現在の冗長ファシリティの状態。

次の例では、冗長ファシリティカウンタ情報を表示する方法を示します。

```
Device# show redundancy counters
Redundancy Facility OMs
               comm link up = 0
             comm link down = 0
          invalid client tx = 0
          null tx by client = 0
                tx failures = 0
      tx msg length invalid = 0
      client not rxing msgs = 0
 rx peer msg routing errors = 0
          null peer msg rx = 0
        errored peer msg rx = 0
                 buffers tx = 135884tx buffers unavailable = 0buffers rx = 135109
      buffer release errors = 0
 duplicate client registers = 0
  failed to register client = 0
       Invalid client syncs = 0
```
Device#

次の例では、冗長ファシリティ履歴情報を表示する方法を示します。

#### Device# **show redundancy history**

00:00:04 client added: Redundancy Mode RF(29) seq=60 00:00:04 client added: IfIndex(139) seq=62 00:00:04 client added: CHKPT RF(25) seq=71 00:00:04 client added: QEMU Platform RF(10001) seq=85 00:00:04 client added: Event Manager(77) seq=87 00:00:04 client added: RP Platform RF(1340) seq=104 00:00:04 client added: CWAN HA(1501) seq=105 00:00:04 client added: Network RF Client(22) seq=112 00:00:04 client added: IOSXE SPA TSM(1505) seq=120 00:00:04 client added: LAN-Switch VTP VLAN(501) seq=137 00:00:04 client added: XDR RRP RF Client(71) seq=139 00:00:04 client added: CEF RRP RF Client(24) seq=140 00:00:04 client added: MFIB RRP RF Client(306) seq=150 00:00:04 client added: RFS RF(520) seq=163 00:00:04 client added: klib(33014) seq=167 00:00:04 client added: Config Sync RF client(5) seq=168 00:00:04 client added: NGWC FEC Rf client(10007) seq=173 00:00:04 client added: LAN-Switch Port Manager(502) seq=190 00:00:04 client added: Access Tunnel(530) seq=192

```
00:00:04 client added: Mac address Table Manager(519) seq=193
00:00:04 client added: DHCPC(100) seq=238
00:00:04 client added: DHCPD(101) seq=239
00:00:04 client added: SNMP RF Client(34) seq=251
00:00:04 client added: CWAN APS HA RF Client(1502) seq=252
00:00:04 client added: History RF Client(35) seq=261
```
<output truncated>

次の例では、冗長ファシリティの状態に関する情報を表示する方法を示します。

Device# **show redundancy states**

```
my state = 13 -ACTIVE
    peer state = 8 -STANDBY HOT
         Mode = Duplex
          Unit = Primary
       Unit ID = 5Redundancy Mode (Operational) = sso
Redundancy Mode (Configured) = sso
Redundancy State = sso
    Maintenance Mode = Disabled
   Manual Swact = enabled
Communications = Up
  client count = 115
client_notification_TMR = 30000 milliseconds
          RF debug mask = 0x0
```
Device#

**15**

## **show redundancy config-sync**

コンフィギュレーション同期障害情報または無視された Mismatched Command List (MCL) (存 在する場合)を表示するには、EXEC モードで **show redundancy config-sync** コマンドを使用し ます。

**show redundancy config-sync** {**failures** {**bem** | **mcl** | **prc**} | **ignored failures mcl**}

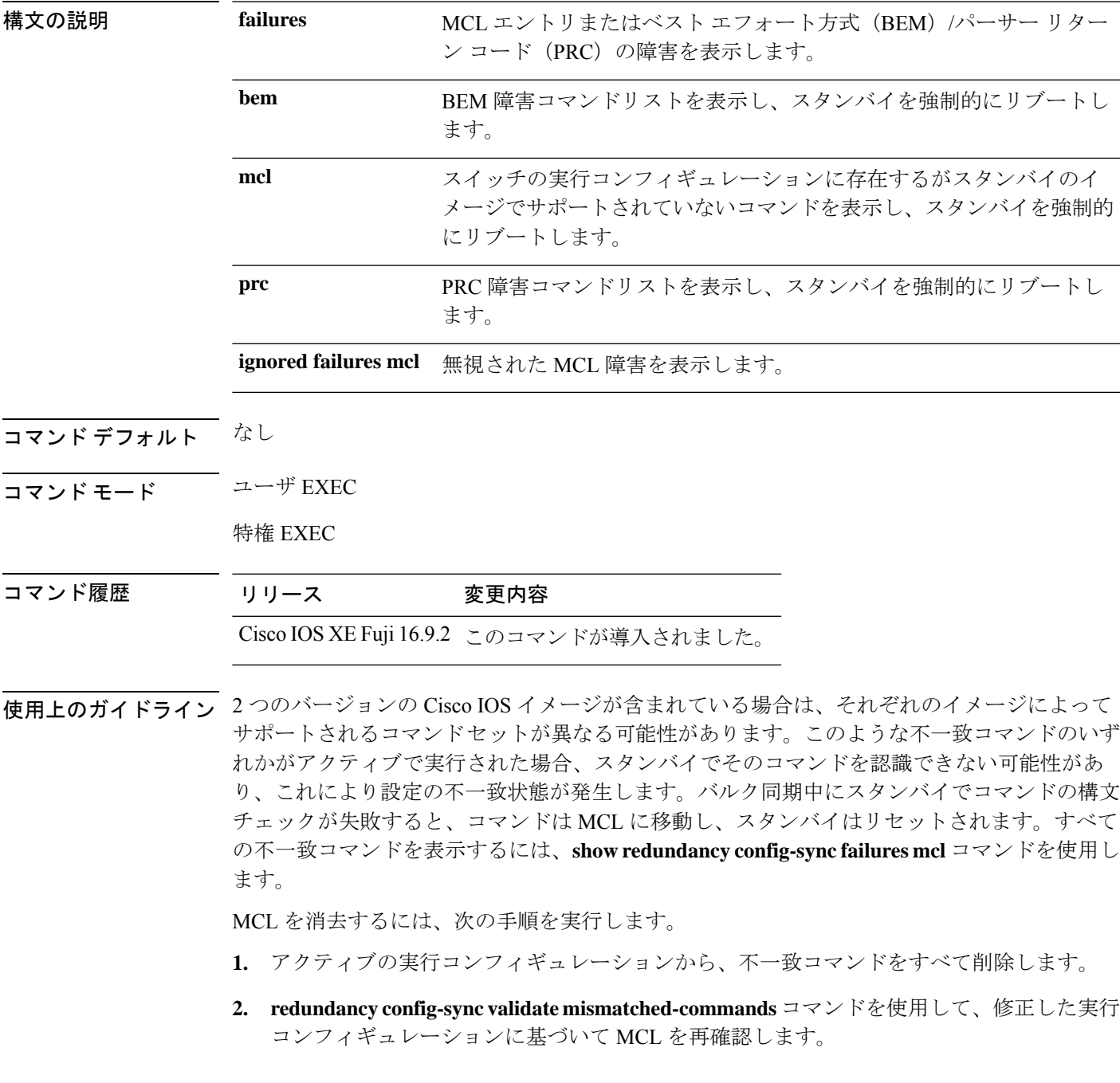

**3.** スタンバイをリロードします。

 $\label{eq:1} \mathscr{D}_{\mathbb{Z}}$ 

または、次の手順を実行して MCL を無視することもできます。

- **1. redundancy config-sync ignore mismatched-commands** コマンドを入力します。
- **2.** スタンバイをリロードします。システムは SSO モードに遷移します。
- 不一致コマンドを無視する場合、アクティブとスタンバイの同期していないコンフィギュレー ションは存在したままです。 (注)
- **3.** 無視された MCL は、**show redundancy config-sync ignored mcl** コマンドを使用して確認で きます。

各コマンドでは、そのコマンドを実装するアクション機能において戻りコードが設定されま す。この戻りコードは、コマンドが正常に実行されたかどうかを示します。アクティブは、コ マンドの実行後に PRC を維持します。スタンバイはコマンドを実行し、アクティブに PRC を 返します。これら 2 つの PRC が一致しないと、PRC 障害が発生します。バルク同期または 1 行ごとの(LBL)同期中にスタンバイで PRC エラーが生じた場合、スタンバイはリセットさ れます。すべての PRC 障害を表示するには、**show redundancy config-sync failures prc** コマン ドを使用します。

ベスト エフォート方式(BEM)エラーを表示するには、**show redundancy config-sync failures bem** コマンドを使用します。

次に、BEM 障害を表示する例を示します。

Device> **show redundancy config-sync failures bem** BEM Failed Command List -----------------------

The list is Empty

次に、MCL 障害を表示する例を示します。

Device> **show redundancy config-sync failures mcl** Mismatched Command List -----------------------

The list is Empty

次に、PRC 障害を表示する例を示します。

Device# **show redundancy config-sync failures prc** PRC Failed Command List -----------------------

The list is Empty

### **show switch**

スタックメンバまたはスイッチスタックに関連した情報を表示するには、EXECモードで**show switch** コマンドを使用します。

**show switch** [{*stack-member-number* | **detail** | **neighbors** | **stack-ports** [{**summary**}]}]

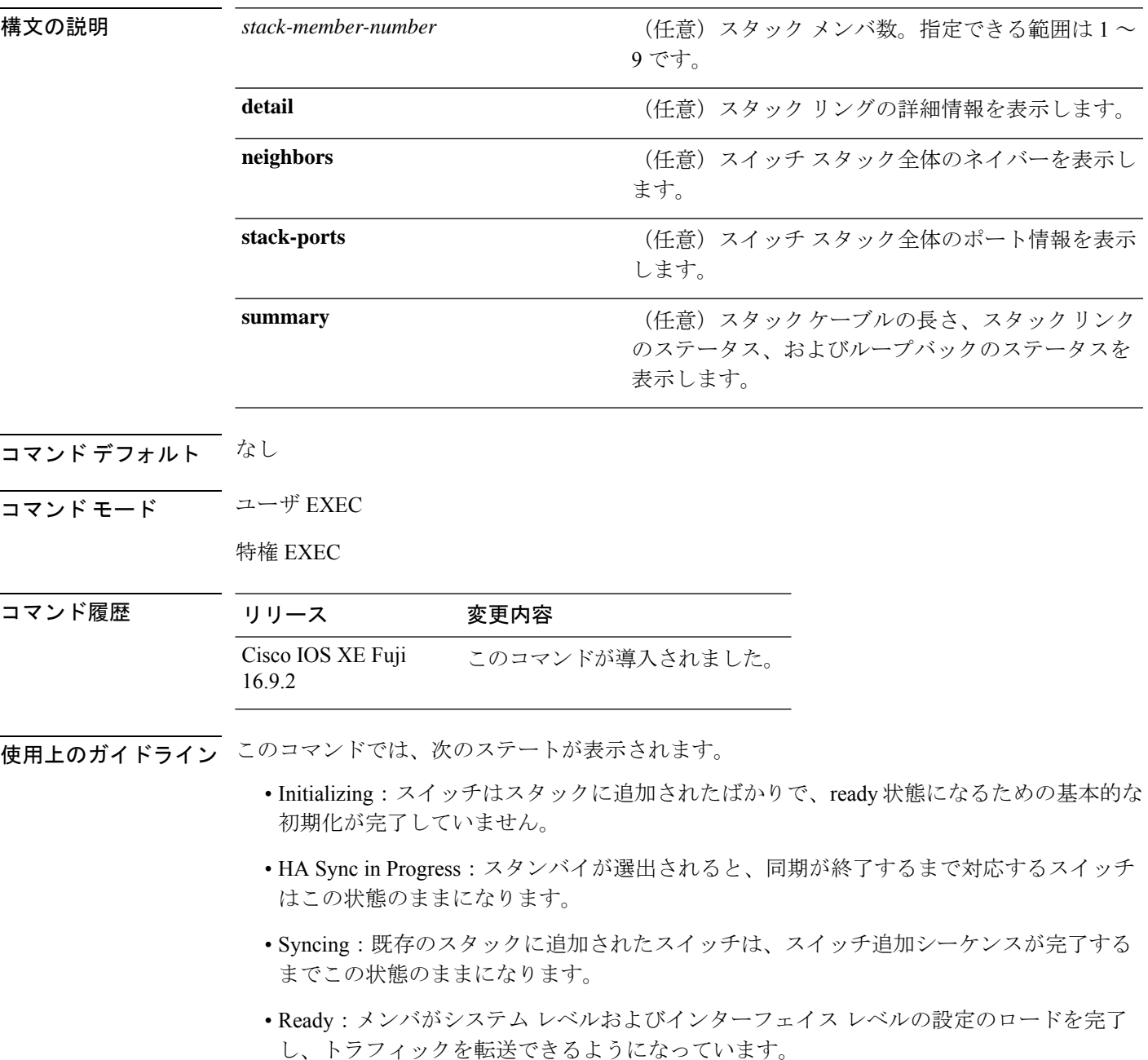

- V-Mismatch:Version-Mismatch モードのスイッチ。Version-Mismatch モードは、スタック に参加したスイッチのソフトウェアバージョンがアクティブスイッチと非互換である場合 です。
- Provisioned:スイッチ スタックのアクティブ メンバになる前にすでに設定されていたス イッチの状態です。プロビジョニングされたスイッチでは、MAC アドレスおよびプライ オリティ番号は、常に 0 と表示されます。
- Unprovisioned:プロビジョニングされたスイッチ番号が **no switch** *switch-number* **provision** コマンドを使用してプロビジョニング解除された場合の状態です。
- Removed:スタックに存在していたスイッチが、**reload slot** コマンドを使用して除外され た場合です。
- Sync not started:複数のスイッチが既存のスタックに同時に追加された場合、アクティブ スイッチが 1 台ずつ追加します。追加中のスイッチは Syncing 状態になります。まだ追加 されていないスイッチは Sync not started 状態になります。
- Lic-Mismatch:スイッチのライセンスレベルがアクティブスイッチと異なります。

スタックメンバ(アクティブスイッチを含む)の代表的なステート遷移は、Waiting>Initializing > Ready です。

Version Mismatch(VM)モードのスタックメンバの代表的なステート遷移は、Waiting > Ver Mismatch です。

スイッチスタックにプロビジョニングされたスイッチが存在するかどうかを識別するには、 **show switch** コマンドを使用できます。**show running-config** および **show startup-config** 特権 EXEC コマンドでは、この情報は提供されません。

永続的 MAC アドレスがイネーブルになっている場合、スタックの MAC-persistency wait-time も表示されます。

例 次に、スタック情報の概要を表示する例を示します。

次に、スタック情報の詳細を表示する例を示します。

次に、メンバ 6 の要約情報を表示する例を示します。

デバイス# **show switch 6**

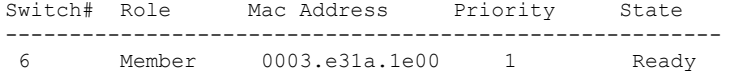

次に、スタックに関するネイバー情報を表示する例を示します。

デバイス# **show switch neighbors**

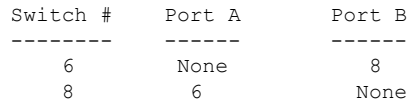

次に、スタック ポート情報を表示する例を示します。

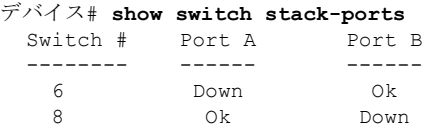

次に、**show switch stack-ports summary** コマンドの出力例を示します。次の表に、こ の出力で表示されるフィールドについて説明します。

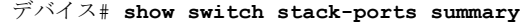

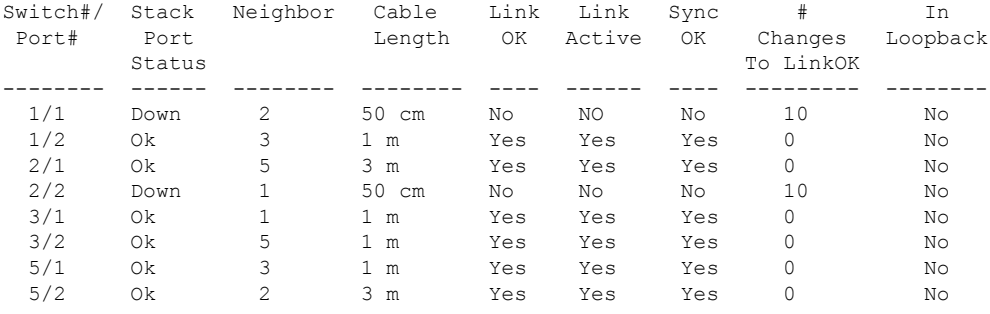

#### 表 **<sup>1</sup> : show switch stack-ports summary** コマンドの出力

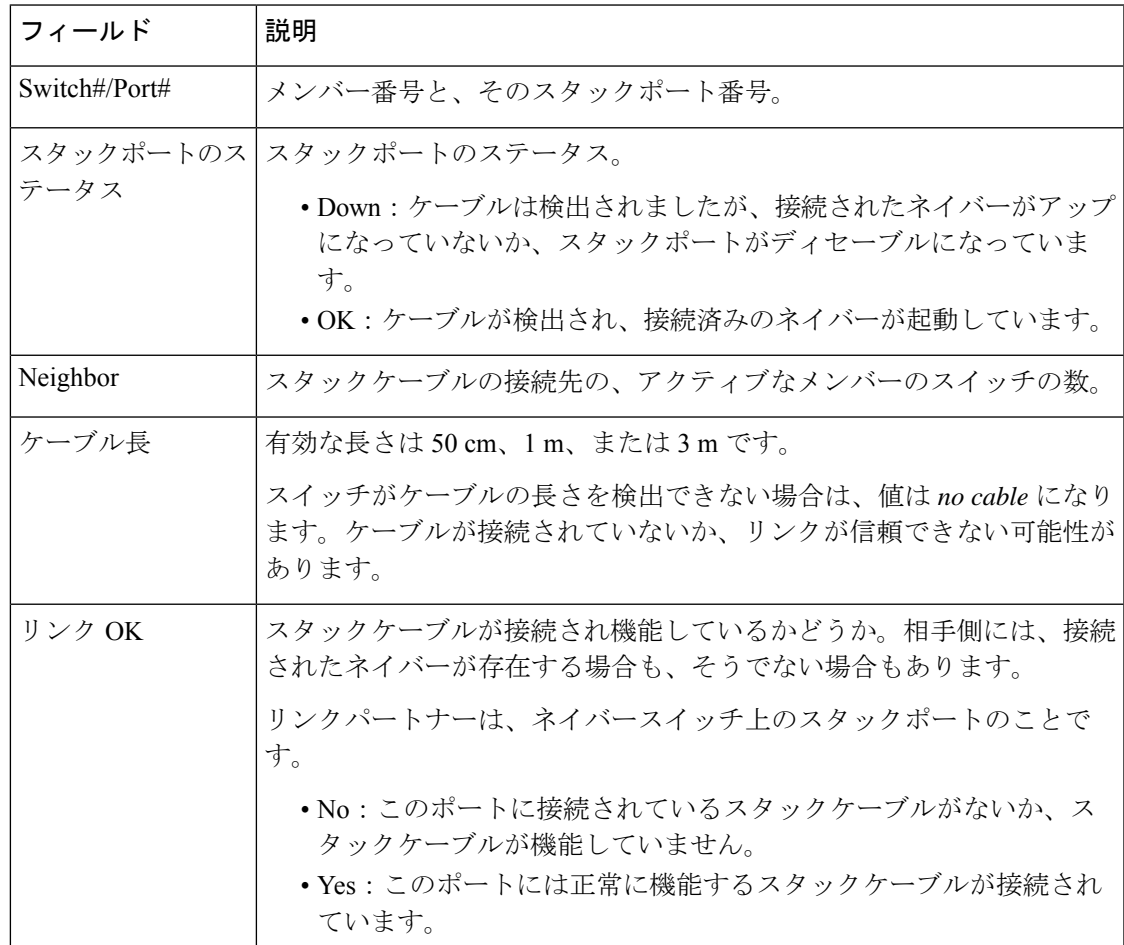

I

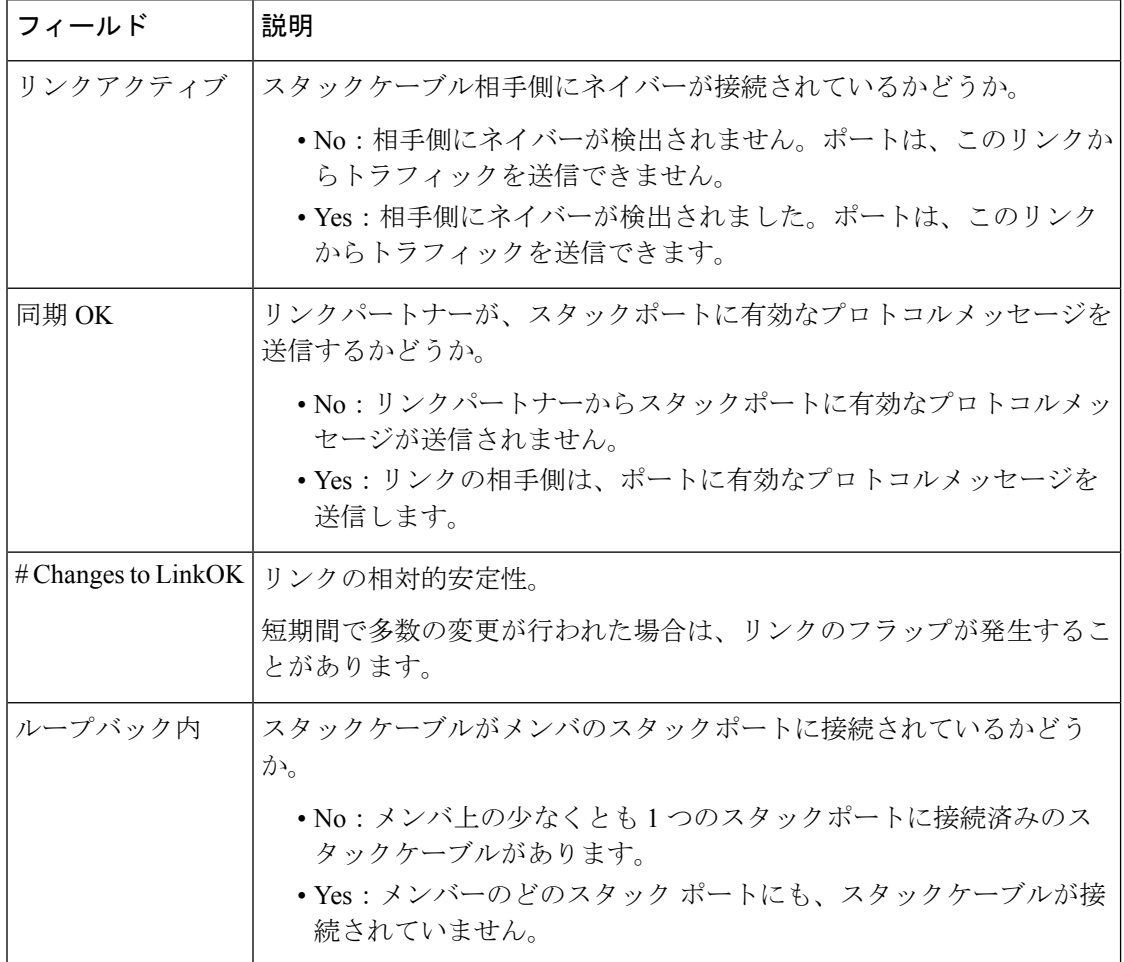

### **show switch stack-mode**

デバイスの現在のスタックモードを表示し確認するには、特権 EXEC モードでコマンド **show switch stack-mode** を使用します。

**show switch stack-mode**

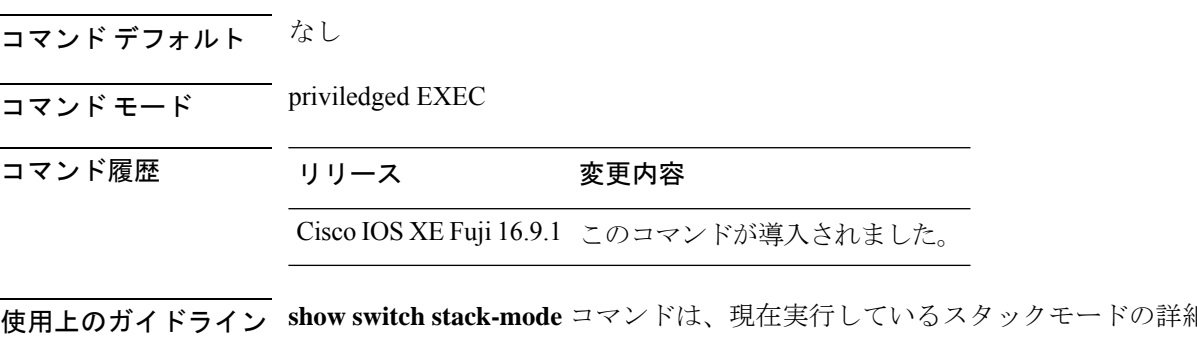

**細なステータスを** 表示します。スタック内のそれぞれのデバイスに表示されるフィールドには、デバイスのロー ル、その MAC アドレス、再起動後のスタックモード、現在のスタックモードなどがありま す。

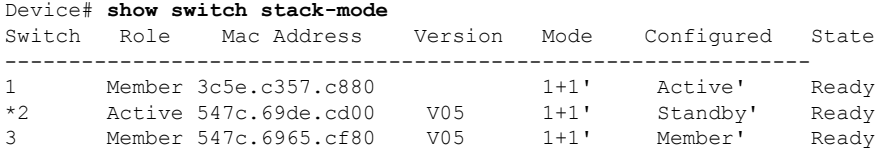

Mode フィールドには、現在のスタック モードが表示されます。

Configured フィールドは、再起動後に想定されるデバイス状態を参照します。 単一引用符(')は、スタックモードが変更されていることを示します。

#### **stack-mac persistent timer**

固定MAC アドレス機能を有効にするには、 スイッチスタックまたはスタンドアロンスイッチ のグローバル コンフィギュレーション モードで **stack-mac persistent timer** コマンドを使用し ます。固定 MAC アドレス機能をディセーブルにするには、このコマンドの **no** 形式を使用し ます。

**stack-mac persistent timer** [{**0***time-value*}] **no stack-mac persistent timer**

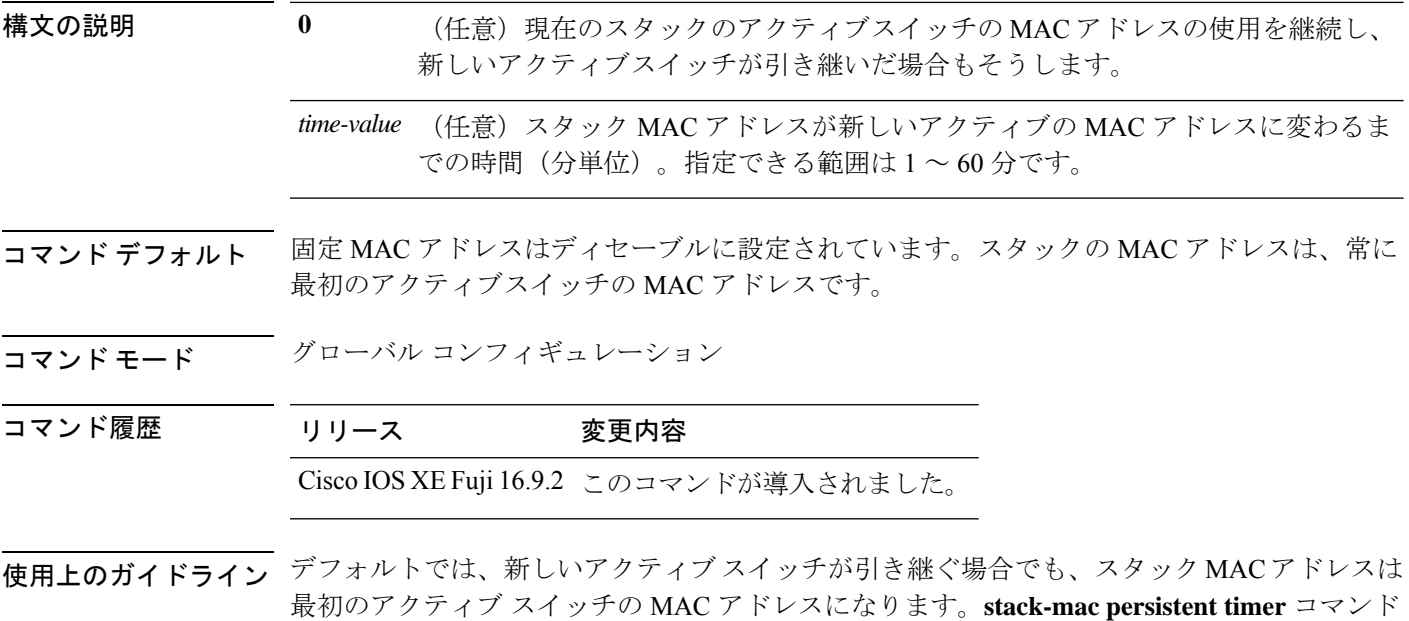

または **stack-mac persistent timer 0** コマンドを入力すると、同じ動作が発生します。

PAgP フラップを回避するには、**stack-mac persistent timer 0** を使用してスタック MAC 永続待 機タイマーを無期限に設定する必要があります。 (注)

**stack-mac persistent timer** コマンドを *time-value* とともに入力すると、新しいスイッチがアク ティブスイッチになったときに、入力した時間の後にスタック MAC アドレスが新しいアク ティブスイッチのものに変わります。以前のアクティブスイッチがこの時間内にスタックに再 加入した場合、スタックはその MAC アドレスを持つスイッチがスタック内に存在する限り、 その MAC アドレスを保持します。

スタック全体をリロードすると、アクティブ スイッチの MAC アドレスがスタックの MAC ア ドレスになります。

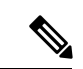

スタック MAC アドレスを変更しない場合、レイヤ 3 インターフェイスのフラップが発生しま せん。これは、未知の MAC アドレス (スタック内のスイッチに属さない MAC アドレス)が スタック MAC アドレスになる可能性があることを意味します。この未知の MAC アドレスを 持つスイッチが別のスタックにアクティブスイッチとして参加すると、2 つのスタックが同じ スタック MAC アドレスを持つことになります。**stack-mac update force** コマンドを使用して、 この競合を解決する必要があります。 (注)

<sup>例</sup> 次に、固定 MAC アドレスをイネーブルにする例を示します。

Device(config)# **stack-mac persistent timer**

設定を確認するには、**show running-config** 特権 EXEC コマンドを入力します。イネー ブルの場合、出力に **stack-mac persistent timer** が表示されます。

#### **stack-mac update force**

スタック MAC アドレスをアクティブスイッチの MAC アドレスに更新するには、アクティブ スイッチの EXEC モードで **stack-mac update force** コマンドを使用します。

#### **stack-mac update force**

構文の説明 このコマンドには引数またはキーワードはありません。

- コマンド デフォルト ~ <sup>なし</sup>
- コマンド モード ユーザ EXEC

特権 EXEC

#### コマンド履歴 リリース 変更内容

Cisco IOS XE Fuji 16.9.2 このコマンドが導入されました。

使用上のガイドライン デフォルトでは、ハイ アベイラビリティ(HA)フェールオーバー時に、スタックの MAC ア ドレスは新しいアクティブスイッチの MAC アドレスに変更されません。スタック MAC アド レスが新しいアクティブスイッチの MAC アドレスに強制的に変更されるようにするには、 **stack-mac update force** コマンドを使用します。

> スタック MAC アドレスと同じ MAC アドレスを持つスイッチが現在そのスタックのメンバで ある場合、**stack-mac update force** コマンドは無効です(スタック MAC アドレスはアクティブ スイッチの MAC アドレスに更新されません)。

スタック MAC アドレスを変更しない場合、レイヤ 3 インターフェイスのフラップが発生しま せん。これは、未知の MAC アドレス (スタック内のスイッチに属さない MAC アドレス)が スタック MAC アドレスになる可能性があることを意味します。この未知の MAC アドレスを 持つスイッチが別のスタックにアクティブスイッチとして参加すると、2 つのスタックが同じ スタック MAC アドレスを持つことになります。**stack-mac update force** コマンドを使用して、 この競合を解決する必要があります。 (注)

次に、スタックMACアドレスをアクティブスイッチのMACアドレスに更新する例を 示します。

デバイス> **stack-mac update force** デバイス>

設定を確認するには、**show switch** 特権 EXEC コマンドを入力します。スタック MAC アドレスには、MAC アドレスがローカルと未知のどちらであるかも含まれます。

### **standby console enable**

スタンバイ コンソール へのアクセスをイネーブルにするには、冗長メイン コンフィギュレー ション サブモードで **standby console enable** コマンドを使用します。スタンバイ コンソール へ のアクセスをディセーブルにするには、このコマンドの **no** 形式を使用します。

**standby console enable no standby console enable**

- 構文の説明 このコマンドには引数またはキーワードはありません。
- コマンド デフォルト スタンバイ コンソール へのアクセスはディセーブルです。
- コマンド モード アーディイン コンフィギュレーション サブモード

コマンド履歴 リリース 変更内容 Cisco IOS XE Fuji 16.9.2 このコマンドが導入されました。

**|<br>使用上のガイドライン** このコマンドは、スタンバイコンソールに関する特定のデータを収集し、確認するために使用 されます。コマンドは、主にシスコのテクニカルサポート担当がのトラブルシューティングを 行うのに役立ちます。

> 次に、冗長メインコンフィギュレーションサブモードを開始し、スタンバイコンソー ル へのアクセスをイネーブルにする例を示します。

Device(config)# **redundancy** Device(config-red)# **main-cpu** Device(config-r-mc)# **standby console enable** Device(config-r-mc)#

#### **switch clear stack-mode**

スタックモードを N+1 に変更して、アクティブおよびスタンバイの 1:1 モードの割り当てを 削除するには、特権 EXEC モードで **switch clear stack-mode** コマンドを使用します。

**switch clear stack-mode**

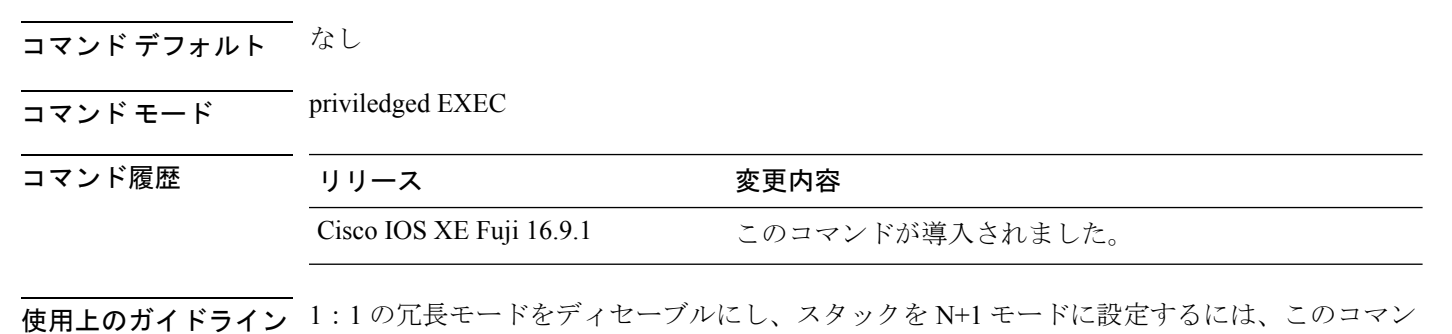

ドを使用します。

Device> **enable** Device# **switch clear stack-mode** WARNING: Clearing the chassis HA configuration will result in the chassis coming up in Stand Alone mode after reboot.The HA configuration will remain the same on other chassis. Do you wish to continue? [y/n]? [yes]:

### **switch switch-number role**

スタック内のデバイスのロールをアクティブまたはスタンバイのいずれかに変更するには、特 権 EXEC モードで **switch** *switch-number***role** コマンドを使用します。

**switch** *switch-number* **role** {**standby** | **active**}

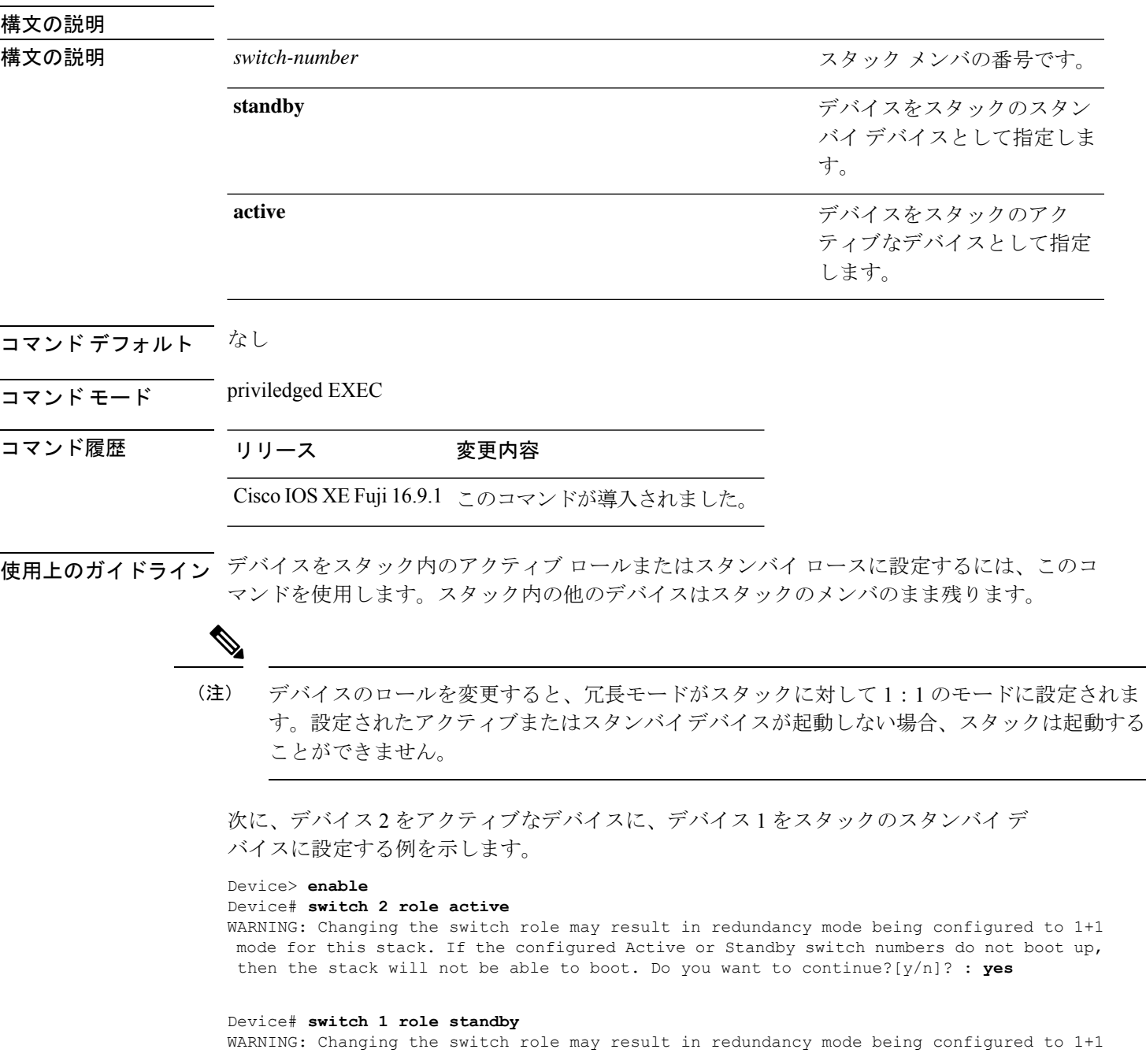

mode for this stack. If the configured Active or Standby switch numbers do not boot up, then the stack will not be able to boot. Do you want to continue?[y/n]? : **yes**

されます。

## **switch stack port**

メンバの指定されたスタックポートをディセーブルまたはイネーブルにするには、スタックメ ンバの特権 EXEC モードで **switch** コマンドを使用します。

**switch** *stack-member-number* **stack port** *port-number* {**disable** | **enable**}

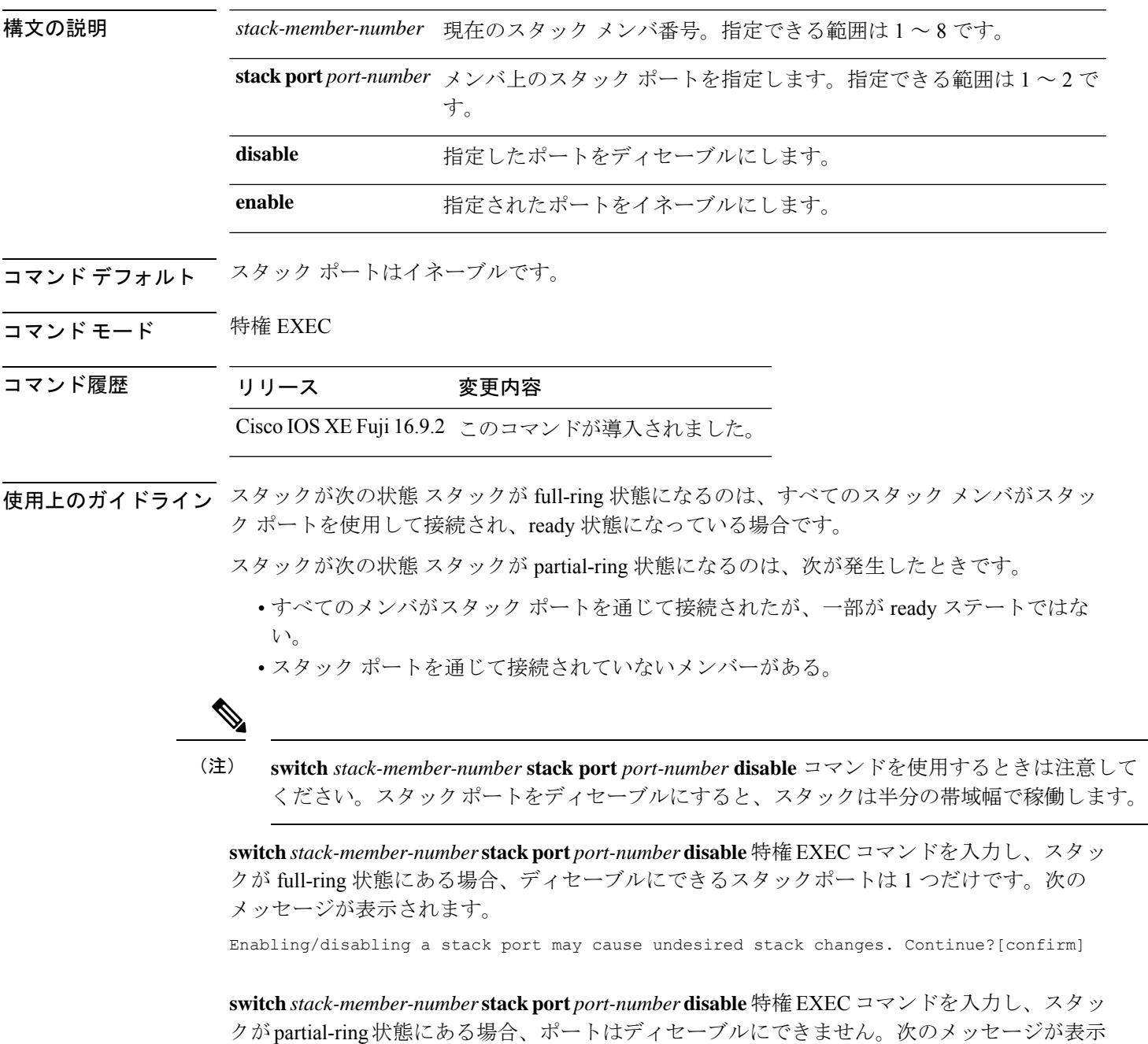

Disabling stack port not allowed with current stack configuration.

<sup>例</sup> 次に、member <sup>4</sup> 上の stack port <sup>2</sup> をディセーブルにする方法の例を示します。 デバイス# **switch 4 stack port 2 disable**

**30**

## **switch priority**

値を のプライオリティ値を変更するには、active switchの EXEC モードで **switch priority** コマ ンドを使用します。

**switch** *stack-member-number* **priority** *new-priority-value*

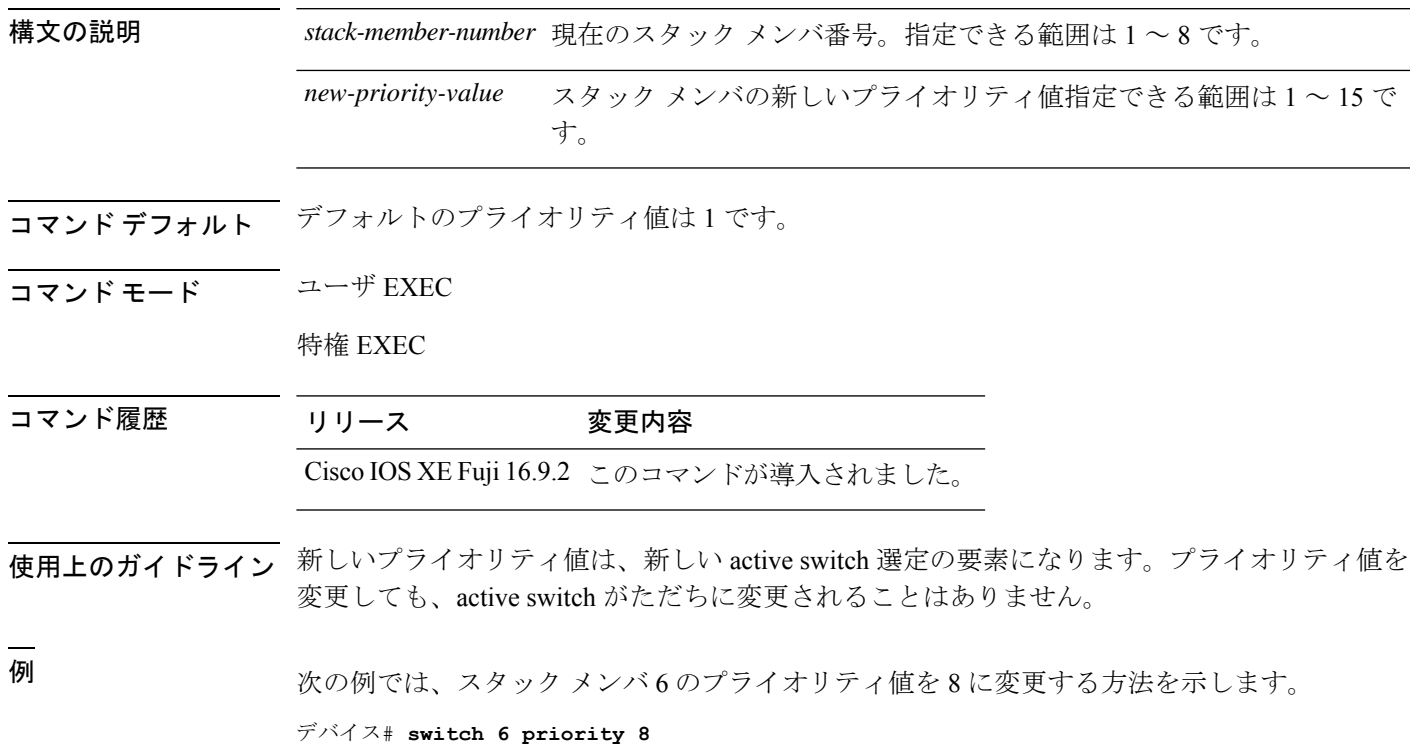

Changing the Switch Priority of Switch Number 6 to 8 Do you want to continue?[confirm]

### **switch provision**

新しいスイッチがスイッチスタックに追加される前に構成設定するには、active switchのグロー バル コンフィギュレーション モードで **switch provision** コマンドを使用します。除外されたス イッチ(スタックを離れたスタックメンバ)に対応するすべての設定情報を削除するには、こ のコマンドの **no** 形式を使用します。

**switch** *stack-member-number* **provision** *type* **no switch** *stack-member-number* **provision**

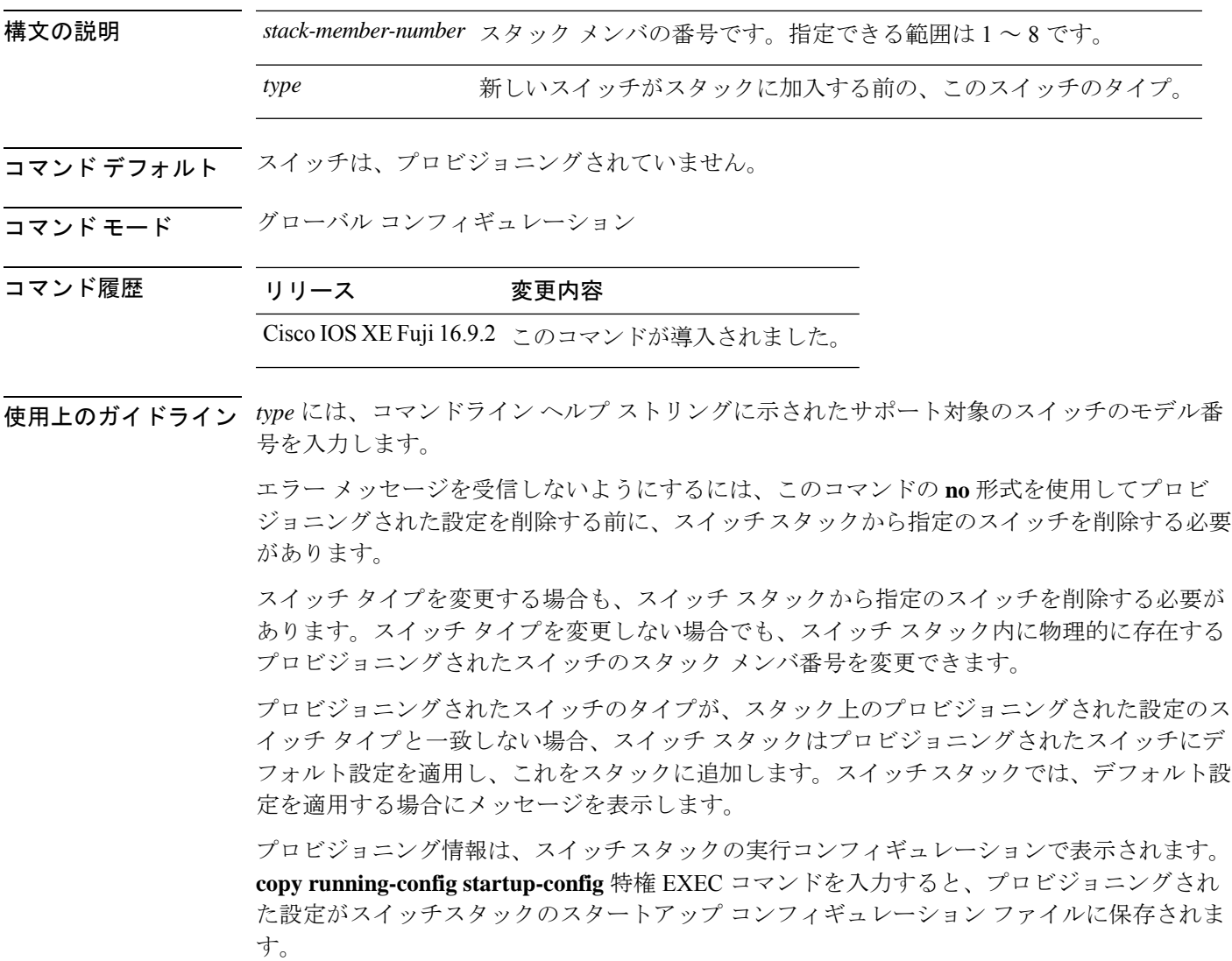

#### $\triangle$

**switchprovision**コマンドを使用すると、プロビジョニングされた設定にメモリが割り当てられ ます。新しいスイッチタイプが設定されたときに、以前割り当てられたメモリのすべてが解放 されるわけではありません。そのため、このコマンドをおおよそ200回を超えて使用しないよ うにしてください。スイッチのメモリが不足し、予期せぬ動作が発生する可能性があります。 注意

<sup>例</sup> 次に、スタックメンバー番号2が設定されたスイッチをスイッチスタックに割り当て る例を示します。**show running-config** コマンドの出力は、プロビジョニングされたス イッチに関連付けられたインターフェイスを示します。

```
デバイス(config)# switch 2 provision WS-xxxx
デバイス(config)# end
デバイス# show running-config | include switch 2
!
interface GigabitEthernet2/0/1
!
interface GigabitEthernet2/0/2
!
interface GigabitEthernet2/0/3
<output truncated>
```
また、**show switch** ユーザ EXEC コマンドを入力すると、スイッチ スタックのプロビ ジョニングされたステータスを表示できます。

次の例では、スイッチがスタックから削除される場合に、スタック メンバ5について のすべての設定情報が削除される方法を示します。

デバイス(config)# **no switch 5 provision**

プロビジョニングされたスイッチが、実行コンフィギュレーションで追加または削除 されたことを確認するには、**show running-config** 特権 EXEC コマンドを入力します。

### **switch renumber**

スタックメンバ 番号を変更するには、active switchの EXEC モードで **switch renumber** コマン ドを使用します。

**switch** *current-stack-member-number* **renumber** *new-stack-member-number*

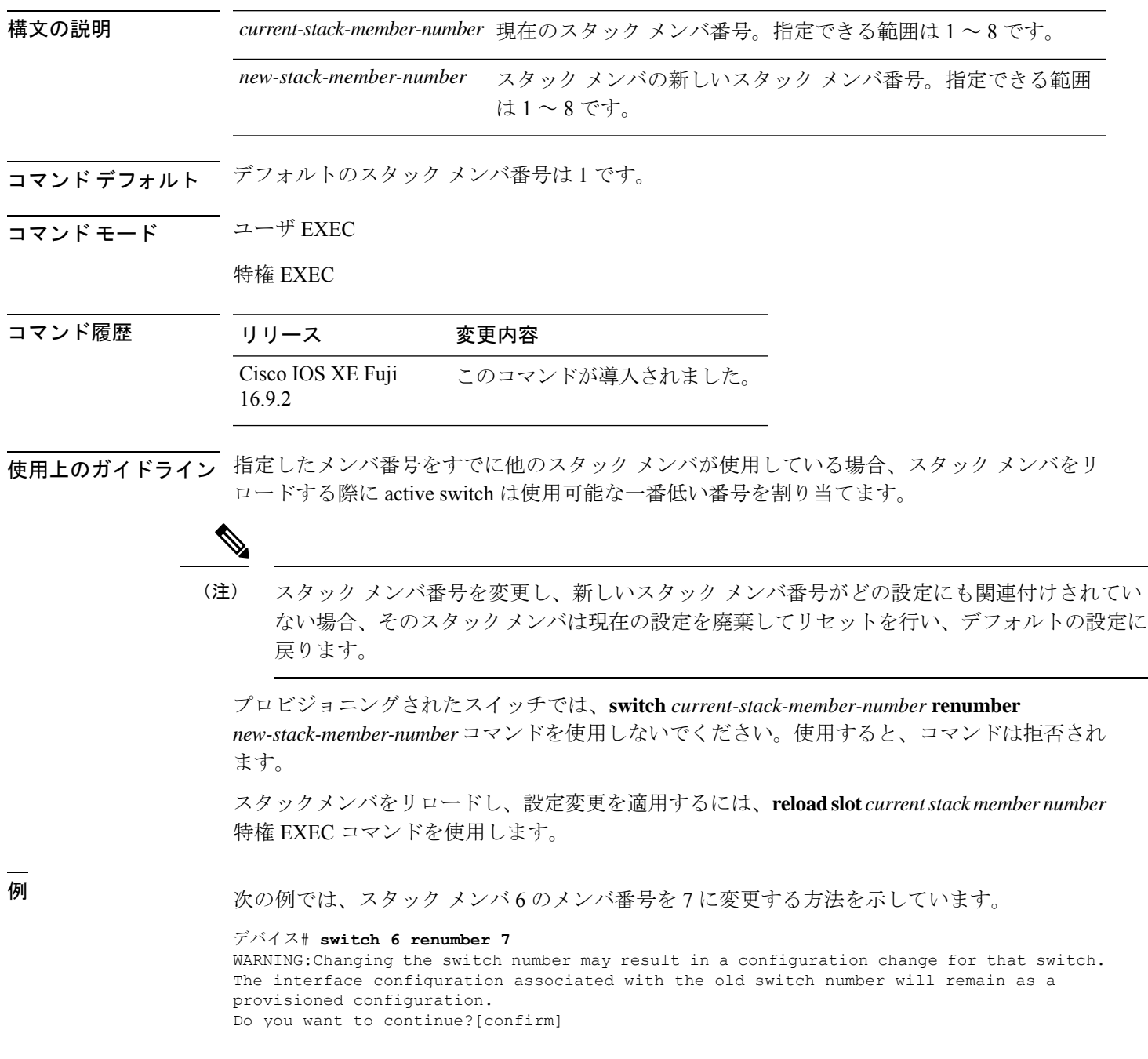

## **switch renumber**

スタックメンバ 番号を変更するには、active switchの EXEC モードで **switch renumber** コマン ドを使用します。

**switch** *current-stack-member-number* **renumber** *new-stack-member-number*

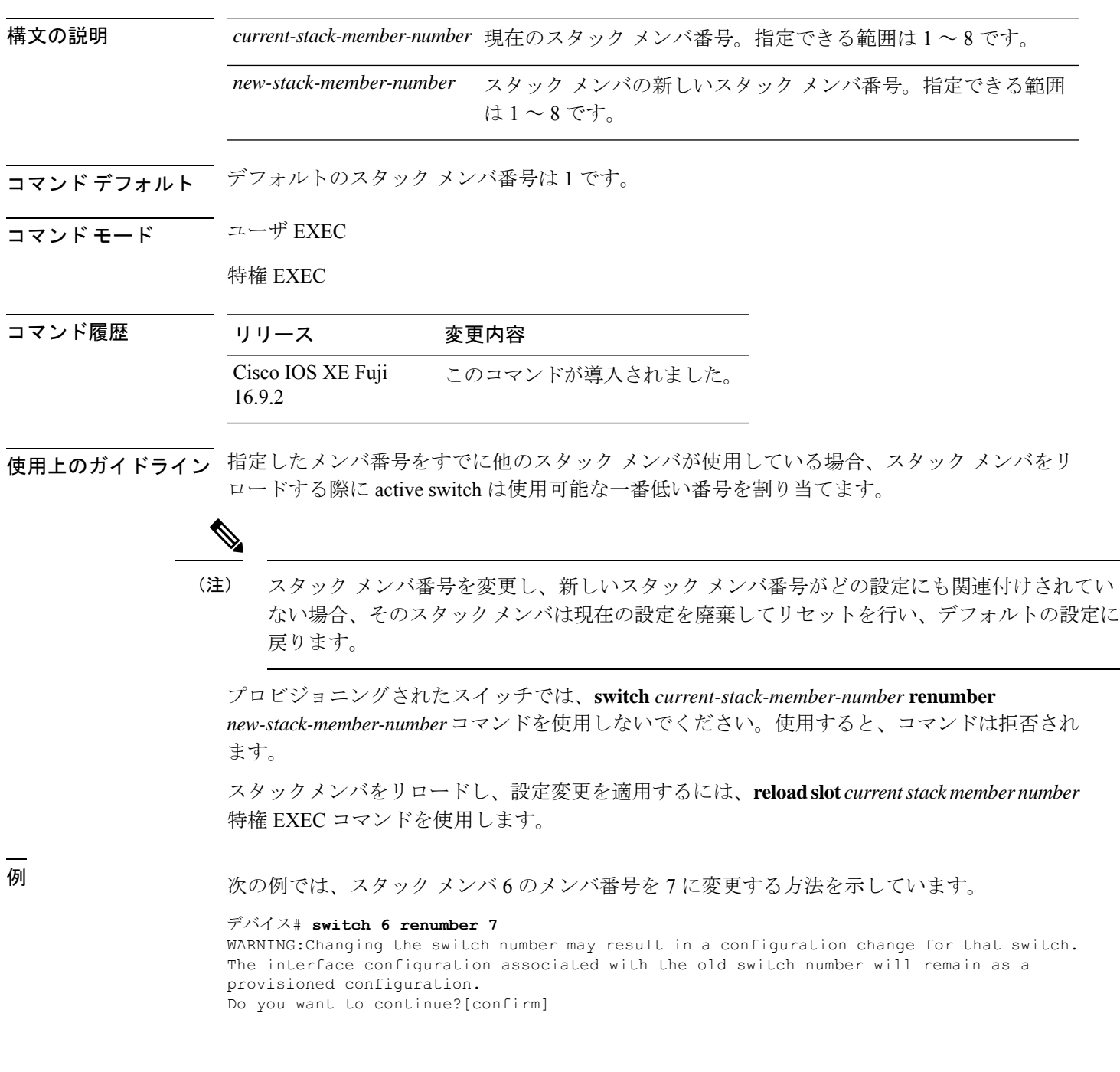

I

翻訳について

このドキュメントは、米国シスコ発行ドキュメントの参考和訳です。リンク情報につきましては 、日本語版掲載時点で、英語版にアップデートがあり、リンク先のページが移動/変更されている 場合がありますことをご了承ください。あくまでも参考和訳となりますので、正式な内容につい ては米国サイトのドキュメントを参照ください。